# **E** Cribbage Solitaire

**Version 1.1 Copyright © 1994, 1995 Timothy J. Mitchell - ALL RIGHTS RESERVED**

**Disclaimer** Licence

# **Contents**

- Getting Started
- Playing Cribbage Solitaire
- The Rules
- **•**Registering
- About Cribbage Solitaire

# Getting Started

#### **System Requirements**

+ Windows 3.1 + Pointing Device (mouse, etc.)

### **Installing Cribbage Solitaire**

*<Now there is a silly topic. If you are reading this you have probably already installed Cribbage Solitaire>*

- + If working from an issue disk:
	- 1) Insert issue disk in drive slot (A: or B:)
	- 2) While in Windows Program Manager type:
	- <alt>F R A:setup or <alt>F R B:setup
	- 3) Follow on-screen instructions.

+ If working from compressed BBS file:

- 1) Create new directory "Crib" (or whatever). Decompress files to the new directory.
- 2) Use Windows Program Manager. Select FILE, NEW, PROGRAM ITEM, And BROWSE. Find CRIBSOL.EXE and Click on done.

### **Required Files**

- + CRIBSOL.EXE -- The game program.
- + VBRUN300.DLL -- The Visual Basic runtime library. Included on issue disk only.
- + QCARD.DLL -- Default card library.
- + CRIBSOL.HLP -- This help file.
- + SHERDN01.VBX -- Control file.

### **Optional Files**

- + CRIBSOL.INI -- Initialization file for game, created by the program.
- + CARDS.DLL -- Alternate card library, not included.

# **Playing** Cribbage Solitaire

 When the program is finished loading, the main program window is shown, consisting of the playing area and the Menu.

#### **The Playing Area**

 On the left side of the window, is the card grid. This is a four by four grid were the you will be placing your cards as you play. Immediately to the right is a deck of cards, with one card turned up: that is the top card. On the right side of the window is a summary of the scoring rules. At the top of this is listed the current setting of the difficulty level. At the bottom is the score panel.

#### **Placing Cards**

 When the game starts, the card grid is empty. The top card on the deck can be placed on the grid by clicking on the grid position you want it to fill. Only one card may be placed in a single location. As each card is placed the next card appears.

#### **Purpose of the Game**

 Place the cards, one at a time, onto the card grid, attempting to score higher than the target score. If you score less than that in any individual set, the game will end. If you equal or exceed the target, the game will continue with the next set. The game continues until you fail to make your target.

#### **Scoring Cribbage Solitaire**

Scoring Rules  **High Score**

The player plays until he or she loses (by not making the target score). The total cumulative score is then compared to the current high score and if the player has bettered it their name will be displayed in the score box

#### **The Menu**

The menu bar gives access to the various game options listed below:

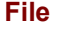

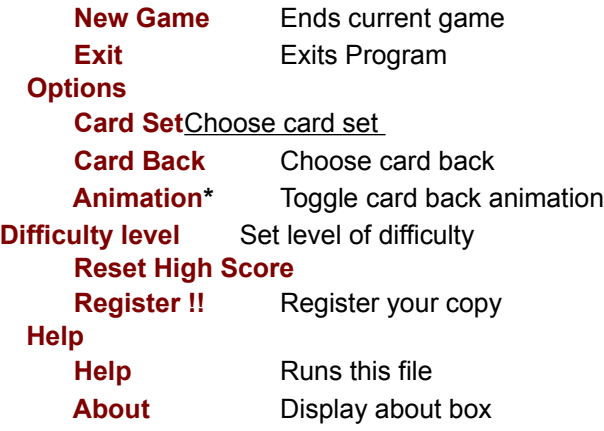

# **Scoring Rules**

#### **Scoring Cribbage Solitaire**

At the end of a set, there are 16 cards laid face up on the playing area. Each row of four cards and each column of four cards is combined with the final face up card on the deck (the starter card) and scored independantly as follows:

**Two points** for each set of two or more cards totalling fifteen. Aces worth 1, Numbered cards worth face value, Face cards worth 10 .

Example: 5clubs, 7clubs, 8dia, Khearts, 7dia

 Scores: 6 for Fifteens - 7clubs + 8dia, 7dia + 8dia, 5clubs + Khearts.

 As you can see, a card can be counted several times, as long as each time is a unique combination.

**Two points** for each pair. Two cards of the same rank

Example: 10hearts, 10dia

This means that you score:

**Six points** for every three-of-a-kind (a three-of-a kind contains three distinct pairs), and

**Twelve points** for every four-of-a-kind ( a four-of-a kind contains six distinct pairs).

**One point** for every card in a run of three or more, regardless of suit.

Example: 1 2 3 3 4

 Scores: 8 points, 4 for the first run *1 2 3 4*, 4 for the next run *1 2 3 4.*

**One point** for every card in a flush (three or more cards of the same suit).

**One point** for *His Nob*. If you have the jack of the same suit as the final top card (starter) placed, score 1.

**Two points** for *His Heels*. If the last top card is a

Jack, score 2 .

# About Cribbage Solitaire

 Cribbage Solitaire was written using Visual Basic 3.0 for Windows Standard Edition.

 I would like to acknowledge the following people without whose help and support this program would not have been written:

 My Wife Lisa: For her endless patience with late night coding.

 David McCarter: The Author of the Helpfile-Format Magazine Visual Basic Tips and Tricks.

 Brett Foster: Whose advice helped me through a rough patch of API coding.

 Stephen Murphy: The author of the card library QCARD.DLL (Programmers note, Qcard is FREEWARE!).

# **Registering**

If after 15 days you are still using Cribbage Solitaire, you must register your copy. You have several levels of registration to choose from:

Basic Registration - You receive a code number that will register your copy of Cribbage Solitaire and disable the nag screen. It will do the same for all future versions. Price: \$10.00/L6.25

Disk Registration - Along with your code number you will receive your very own Cribbage Solitaire installation disk. Price: \$15.00/L9.50

Deluxe Registration - In addition to a installation disk, you will receive on that same disk the full Visual Basic standard edition source files for Cribbage Solitaire. When future versions are released, you will receive free upgrades. Price: \$20.00/L12.50

Order by E-Mail: CompuServe members may register on-line by typing "GO SWREG" at any prompt and selecting ID 3340. If you register on-line, you will receive your registration code by CompuServe E-Mail and the registration price will be billed to your CompuServe account.

Order by Post: To order Cribbage Solitaire, please complete the order form ORDER.TXT. This can be loaded into Notebook or printed out using the "Print Order Form" option on the "nag" screen. When you have it filled out, put it in the mail with a check or money order made out to "Timothy J. Mitchell" and send it to:

Timothy J. Mitchell 7671 E. Tanque Verde Road #157 Tucson, AZ 85715 USA

The Author can always be reached by E-Mail: CompuServe: 71461,303 Internet : 71461.303@compuserve.com

## **Windows 3.1**

Windows 3.1 is a trademark of the Microsoft Corporation

## **Visual Basic**

Visual Basic is a trademark of the Microsoft Corporation

## **QCARD.DLL**

Qcard.dll is a freeware addon card game library for Visual Basic written by Stephen Murphy. It is available on CompuServe's MSBASIC forum as QCARD.ZIP in Library 5.

### **Disclaimer**

This software and documentation are supplied "AS IS". The author makes no warranty of any kind, either express or implied, with respect to this software and its accompanying documentation.

In no event shall the author of this software be liable for any damages arising from the use of this product. Your use of this software indicates that you have read and agree to these terms.

### **Licence**

Cribbage Solitaire is not public domain or free software.

#### You are granted a license to use the unregistered

shareware version of Cribbage Solitaire for an evaluation period of 15 days. After 15 days, registration is required. The unregistered shareware version of Cribbage Solitaire may be duplicated and distributed for the purpose of evaluation only. No fee may be charged for distributing the shareware version (other than an administrative fee not to exceed \$5).

Distribution of the registered version of Cribbage Solitaire and/or accompanying source code and/or registration codes is strictly prohibited.

### **source files**

NOTE: these files will be slightly modified. The code for the registration module will be altered and the program code will be modified to run without any commercial VBX controls, which you may not have.

These source files are for your personal reference only, and are not to be distributed. Comments, complements, and suggestions for improvement are welcome.

### **Choose card set**

Cribbage Solitaire comes with the card library QCARD.DLL. But the game is designed to make use of another card library as well. If the Microsoft file CARDS.DLL exists in either your Windows, System or Cribsol directories, you have the option of using the cards from it in addition to the cards in QCARD.

CARDS.DLL, Size 148528, Date 10/7/92; is distributed with WINDOWS FOR WORKGROUPS and the WINDOWS ENTERTAINMENT PACK.

This file is NOT to be distributed with Cribbage Solitaire.

#### **\***

Note: If the Microsoft card library CARDS.DLL is not available, or not selected in the card deck option, then this item will not appear in the menu.

## **CARDS.DLL**

CARDS.DLL, Size 148528, Date 10/7/92; is distributed with WINDOWS FOR WORKGROUPS and the WINDOWS ENTERTAINMENT PACK.

This file is NOT to be distributed with Cribbage Solitaire.